## Come inserire la foto nel tuo profilo

*In caso di difficoltà, contatta il tuo Coordinatore o scrivi una emai[l your country@servas.org.](mailto:your%20country@servas.org) (per es. [italia@servas.org\)](mailto:italia@servas.org), altrimenti puoi usare il link <Contattaci> che trovi nella parte bassa della home page del sito Servas Online.* 

*Nota: lo schermo potrebbe apparire diverso dalle figure qui riportate; la rappresentazione può variare a seconda del dispositivo utilizzato (ad es. computer, laptop, telefono) o del browser (ad es. Chrome, Safari, ecc.) o degli aggiornamenti del sito.*

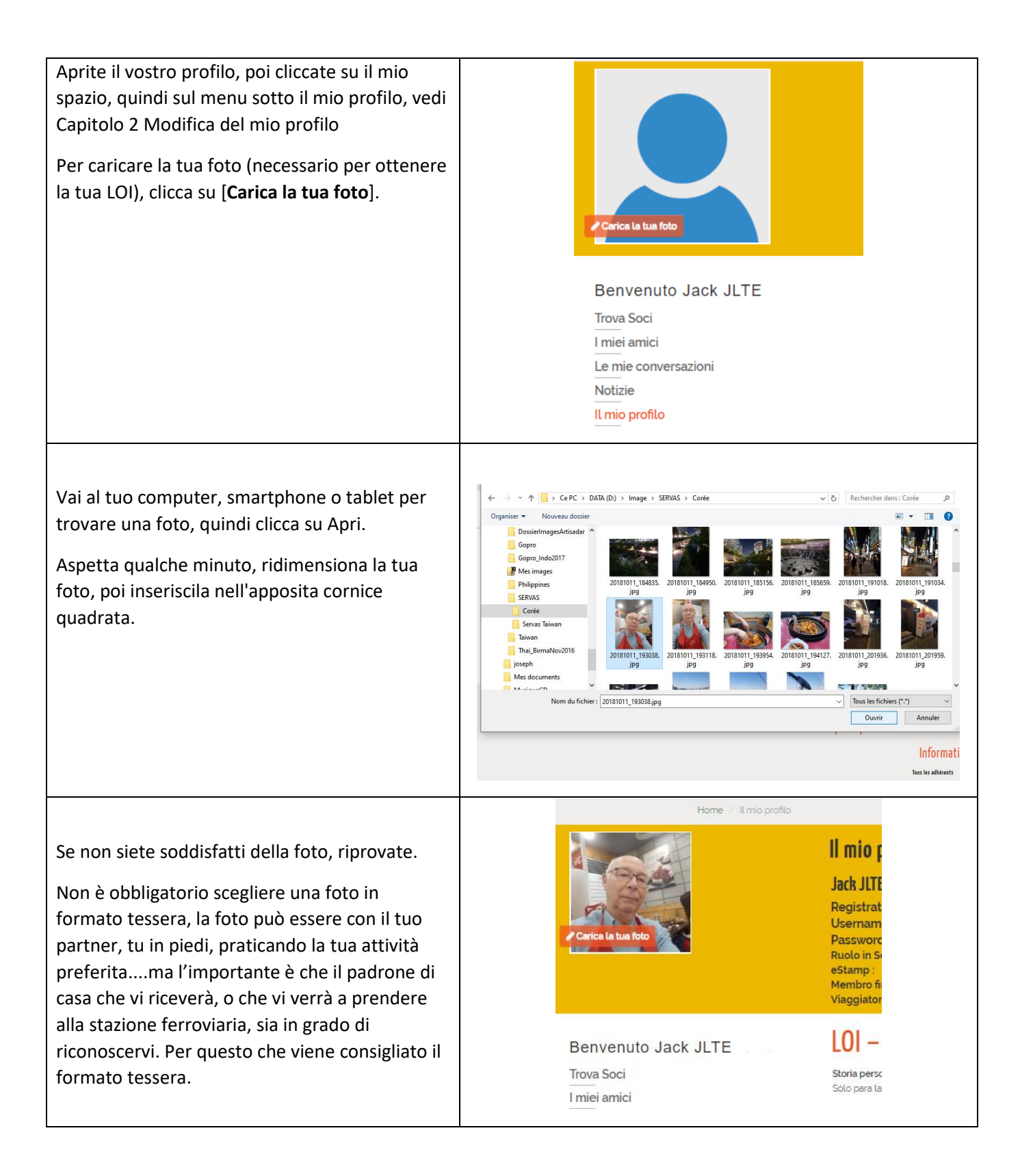